## **Multiparty Instant Messaging**

Last Modified on 07/13/2017 4:32 am EDT

Instant Messages start out as one-on-one conversations. You start a conversation by hovering over a card in your Directory list, and clicking on the chat bubble icon.

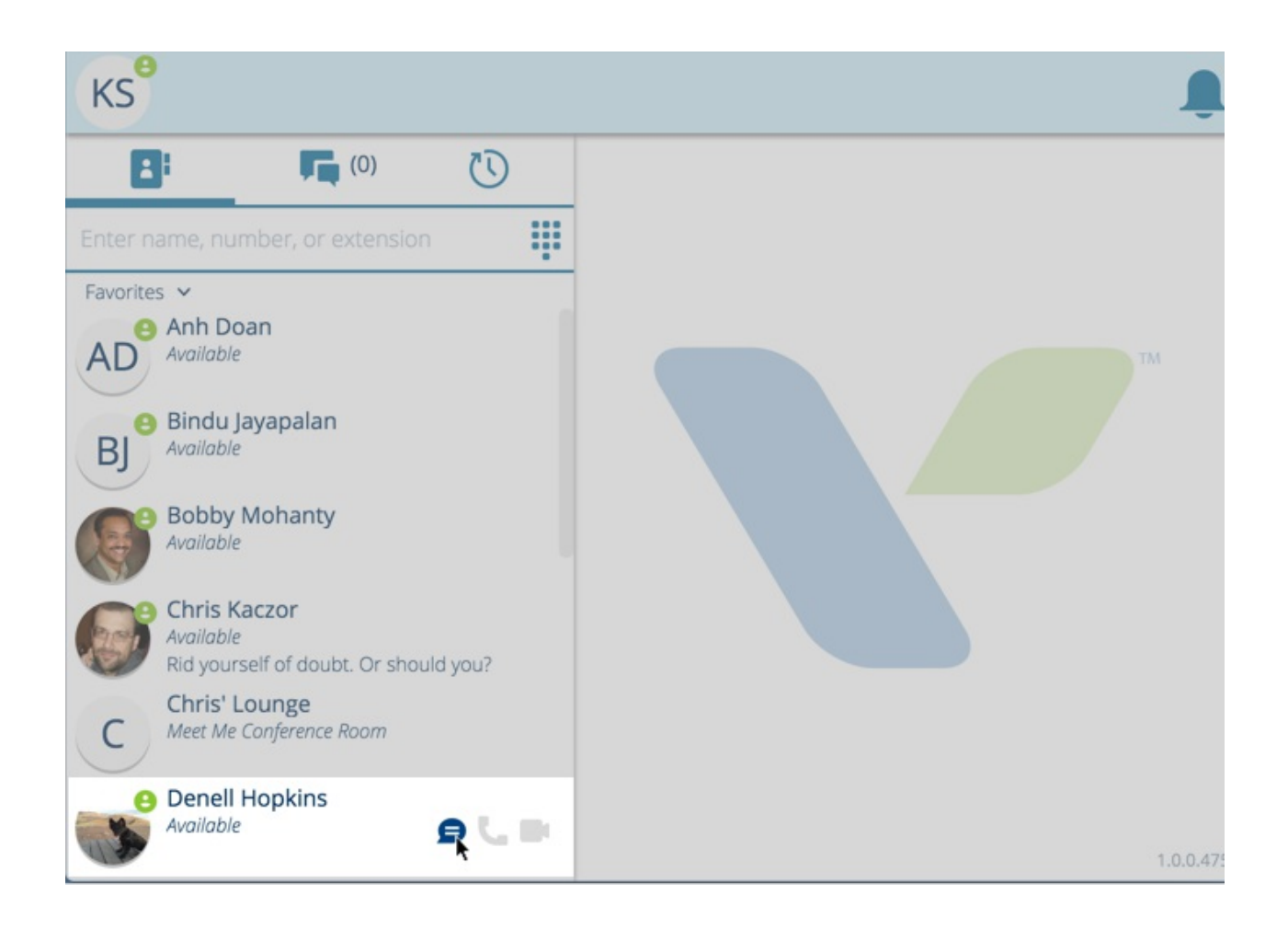

When you want to create a multiparty chat session, click the Add a Participant button

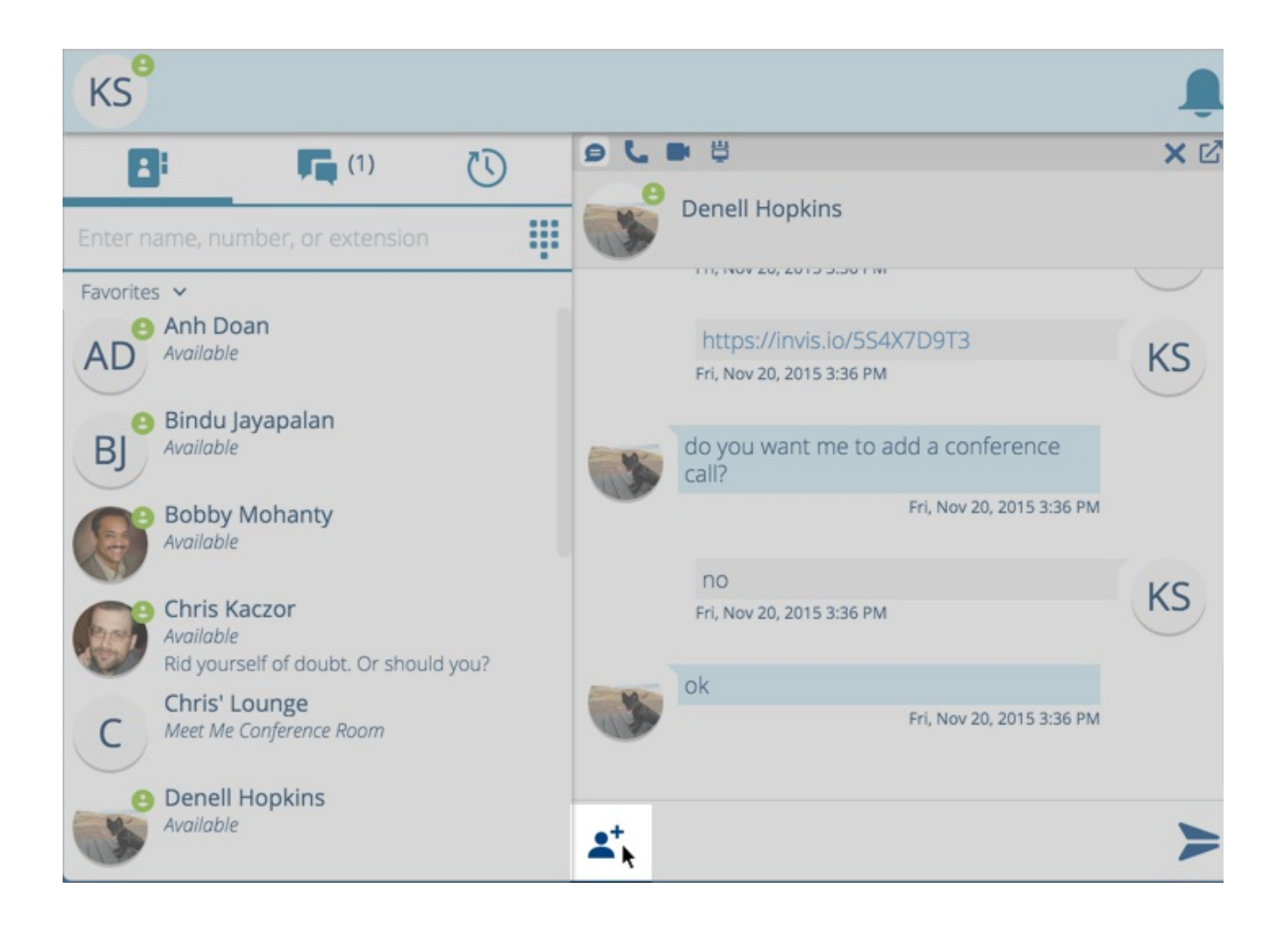

This will open a mini directory where you can select a user available for chat (users must be online to chat) to add to your instant message conversation. Click the Add button to complete the process.

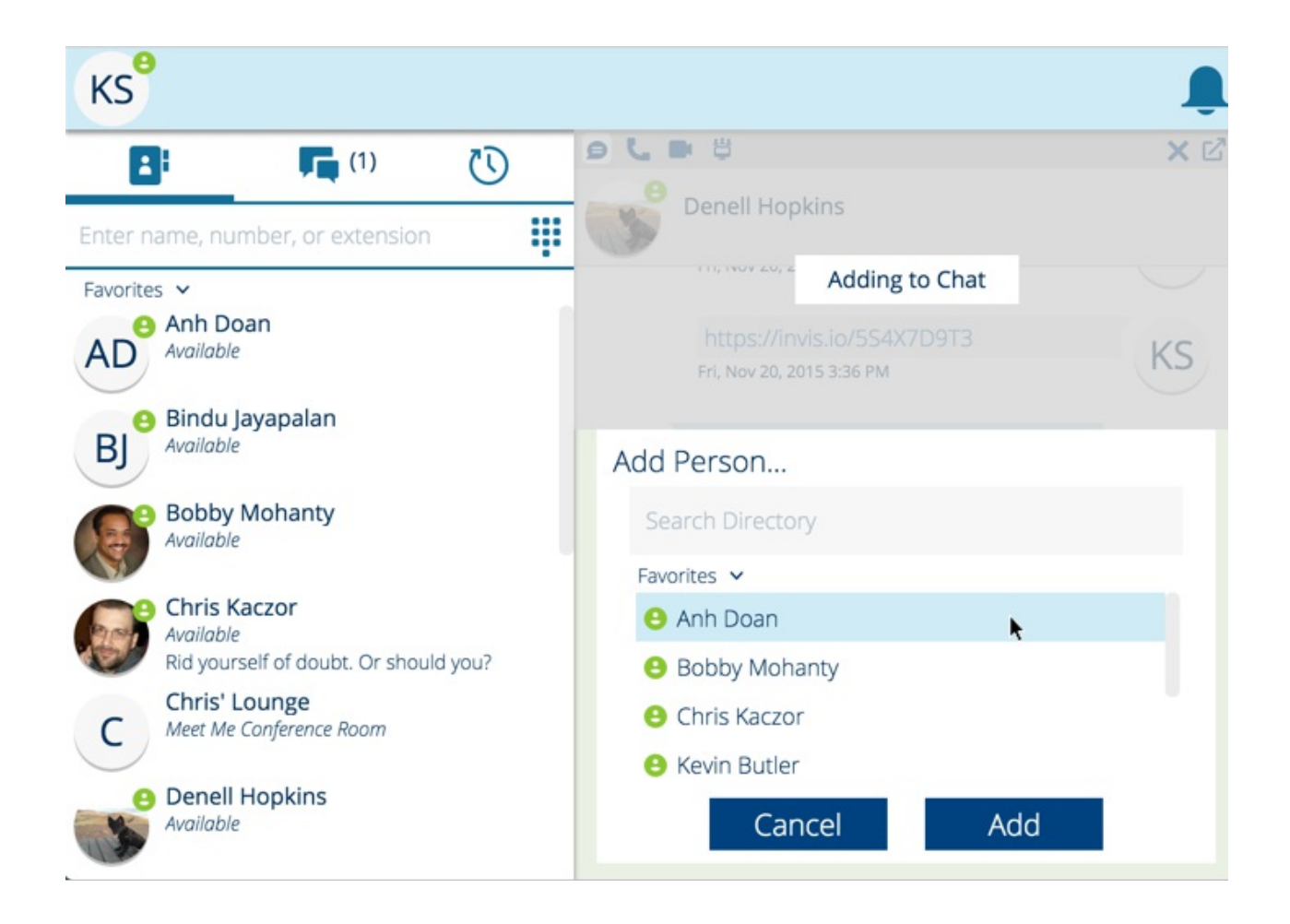